## サイバービジョンのための診断とログの収集

## 内容

はじめに ログおよび診断ファイル

**はじめに**

このドキュメントでは、Cyber Visionソリューションのログを収集するために必要な手順について 説明します。Cisco Cyber Visionは、産業組織が産業ネットワークを完全に可視化し、OTセキュリ ティポスチャに関する正確な情報を提供できるように特別に設計されています。これにより、安 全なインフラストラクチャの構築、法令遵守の推進、およびリスクを制御するためのセキュリテ ィポリシーの適用が可能になります。

**ログおよび診断ファイル**

**センターのCLIから**

1. センサーリストとそのIDを取得するには、次のコマンドを入力します

sbs sensor list

2. 診断ファイルを生成するには、 次のコマンドを入力します

sbs diag

 トラブルシューティングのニーズに応じて、「sbs diag」コマンドを他のオプションと 一緒に使用することもできます。

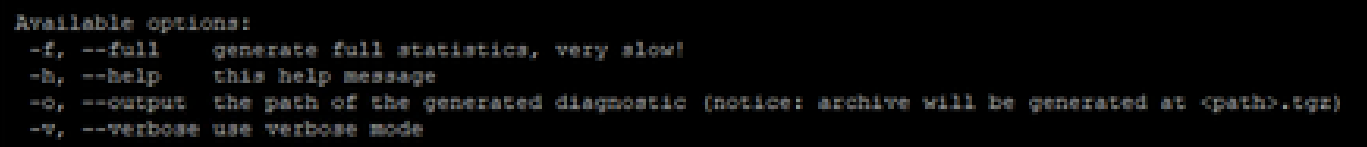

を選択します。 登録済みセンサーのログを取得するには、コマンドを入力します

sbs sensor log

**センターのGUIから**

Administration → Sensors → Managementに移動し、スクリーンショットをキャプチャします。 これにより、接続、プロビジョニングステータス、およびキャプチャモードが提供されます  $\circ$ 

**センサーから**

1. センサーで、GUIのLocal Managerページから次の操作を実行します。

a. システム情報

 b. システムのトラブルシューティングページから、[スナップショットファイルの生 成]を選択し、[ダウンロード]をクリックします。

2. GUIからSystem statistics > Sensors > Generate Diagnosticに移動するか、CLIから「sbs diag」を使用します。

/data/tmp/sbs-diag-export-<time stamp>.tgzディレクトリに診断ファイルが生成されます。

を選択します。 センサー(IC3000など)のCLIから、

- a. Show version
- b. show interfaces
- c. IOXの概要を表示

翻訳について

シスコは世界中のユーザにそれぞれの言語でサポート コンテンツを提供するために、機械と人に よる翻訳を組み合わせて、本ドキュメントを翻訳しています。ただし、最高度の機械翻訳であっ ても、専門家による翻訳のような正確性は確保されません。シスコは、これら翻訳の正確性につ いて法的責任を負いません。原典である英語版(リンクからアクセス可能)もあわせて参照する ことを推奨します。